## **PLACING A LOGO/BITMAP IMAGE ON A RECEIPT**

- A logo/bitmap can be placed on Regit Express receipts. You need to place a bitmap file of your logo in the following path: c:\RegitExpressV4\poslogo.bmp. If "c:" is the local drive where Regit Express is located.
- The file must be named poslogo.bmp. A sample file "Rod's Pet World" was created using Window's Paint (*Start|All Programs|Accessories\Paint*) in less than 5 minutes. The width is 272 pixels and the height is 70 pixels. For most 80mm thermal printers, this 272 will be the limit to the width (there is no limit to the height). For most impact/dmp printers this will be wider than will fit and the right side will be cut off. Use this sample as a beginning reference and resize your logo to fit your specific printer. For 58mm printers resize so widths are about 175 pixels.
- If your logo is less than the width of your receipt you may want to center it or move it over for effect. To do so use the *Space to Move Logo from Left to* **Right** units to move the logo to the right. One of these units is equal to four pixels.
- The bitmap file slows down the printing some on impact/dmp printers, but is unnoticeable on thermal printers. If you need extremely fast receipts on an impact printer, you will want to limit the logo size, or leave it off altogether.
- The printer must be told how far to move down past the bitmap image. If you do not move down far enough, the heading or start of the receipt will print on top of the image. This is generally not desirable. The Rod's Pet World example bitmap file took 6 lines to move the heading under the image.
- To access the settings, in the Regit Express Office go to *Setup, Receipt & Printer* **Setup,** then the **Logo** tab. Check the box and enter your lines to advance.

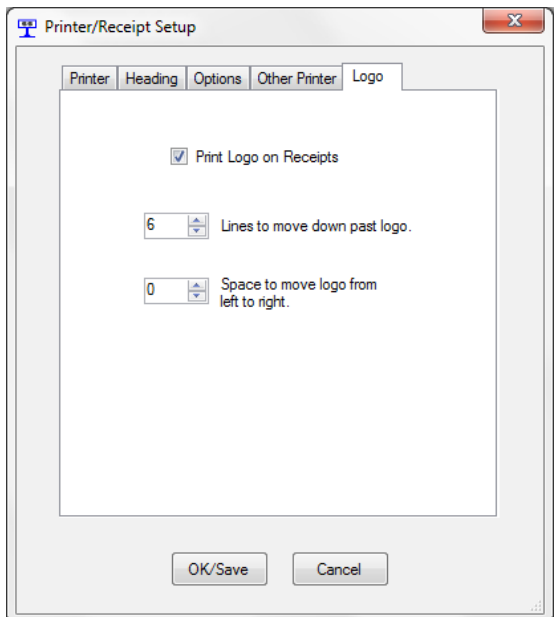

## **Troubleshooting**

Do not try to add the address lines on the logo itself, small letters on the logo will not be all that readable. Use the Address line function from Regit Express to display this type of information.

We have seen .bmp files created with programs other than Window's Paint that the printer does not recognize. If your logo is not printing on the receipt and was created with another program try this.

- 1. Open your poslogo.bmp file with Window's Paint.
- 2. Save as .. the file in .png format then close Window's Paint.
- 3. Open Window's Paint and open the .png file.
- 4. Save as .. the .png in the 24-bit Bitmap format (.bmp) overwriting the existing.